## **JIRA Search Results**

JIRA Search Results panel is displayed when the [Search](https://wiki.almworks.com/display/structure032/Searching+and+Filtering) is on, there are issues in the search result that are not in the structure, and **More Issue** button is [t](https://wiki.almworks.com/display/structure032/Searching+Outside+Structure) [urned on.](https://wiki.almworks.com/display/structure032/Searching+Outside+Structure)

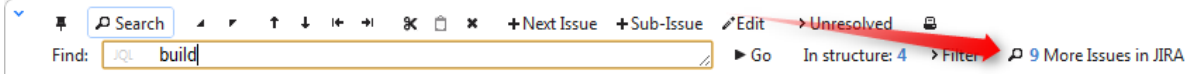

As you start typing your search query, apart from the highlighted/filtered issues belonging to the current structure, you can also see those that match your search criteria, but are not included in the structure. They will be displayed in the JIRA Search Results panel, which opens to the right of the main grid.

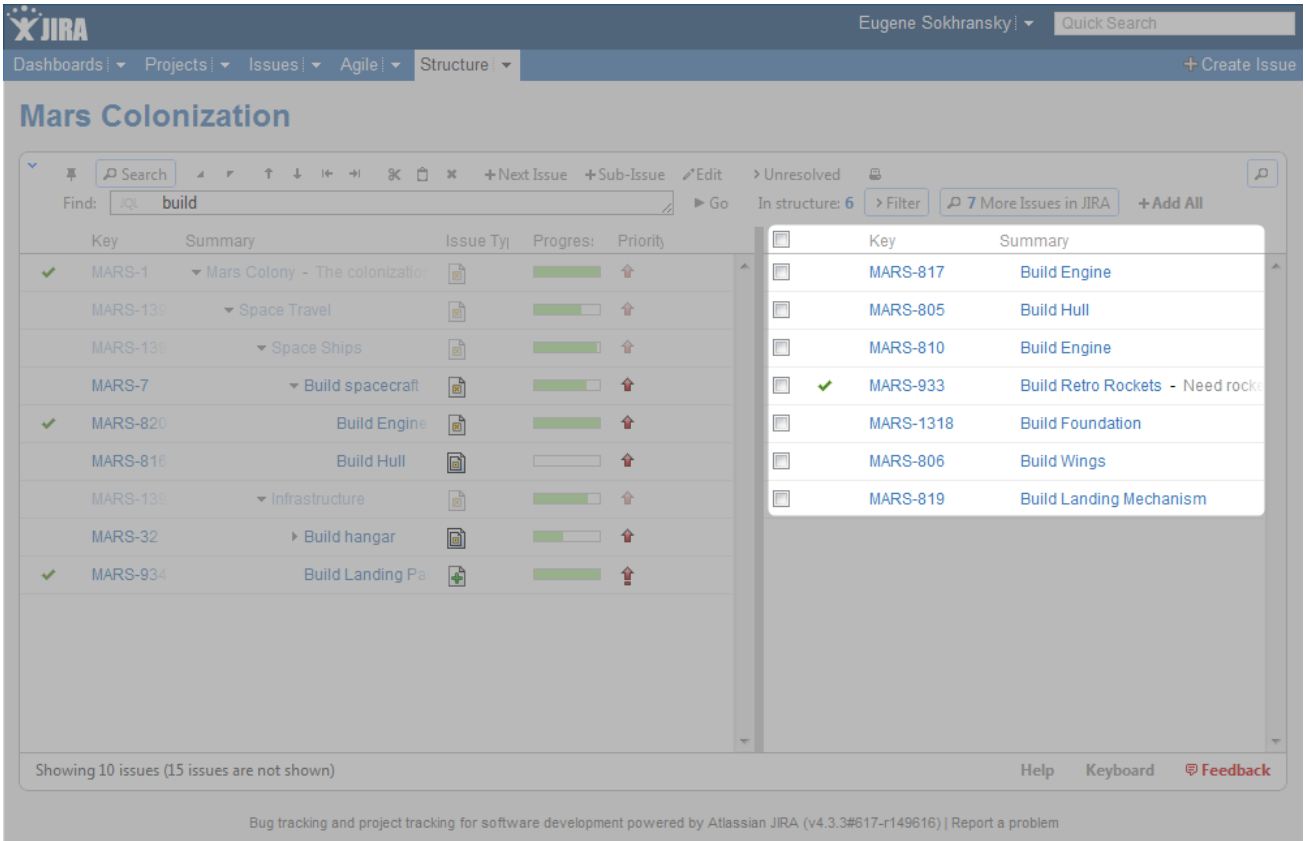

THIS JIRA SITE IS FOR DEMONSTRATION PURPOSES ONLY. EVALUATE JIRA - BUG TRACKING SOFTWARE FOR YOUR TEAM.

Besides moving issues from the secondary panel with drag-and-drop or cut/paste, you can use **Add All** button on the search toolbar or keyboard shortcuts specific to the search field.

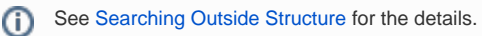

➀

The search is run through all projects for which the Structure plugin is enabled (see [Selecting Structure-Enabled Projects\)](https://wiki.almworks.com/display/structure032/Selecting+Structure-Enabled+Projects).